#### **The Family View: a Refresher**

The "family view" appears in the center of Reunion's application window and represents a nuclear family  $-$  a couple is in the middle, their children below them, and their parents above them. This simple 3-generation layout is the foundation of Reunion. It's the basic navigational screen of the software.

#### **Switching Between Different Family Views**

To choose a different family view, click the **Family View** button in the navbar and a popup menu will appear, from which you can select a different family view. The selected family view applies to everybody in a family file. The name of the current family view is shown in small text inside the **Family View** button in the navbar.

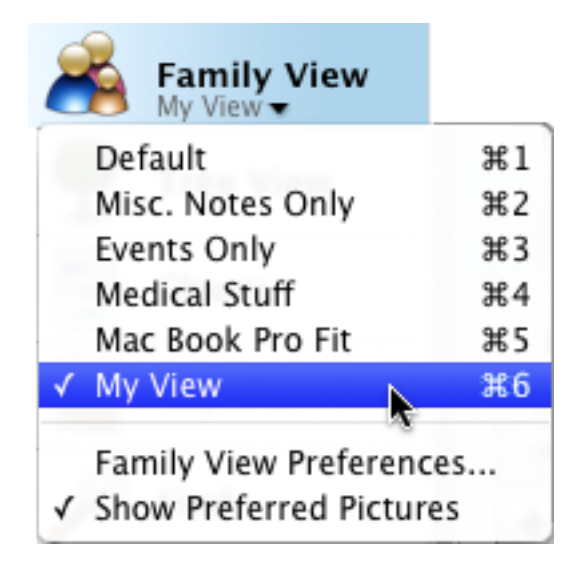

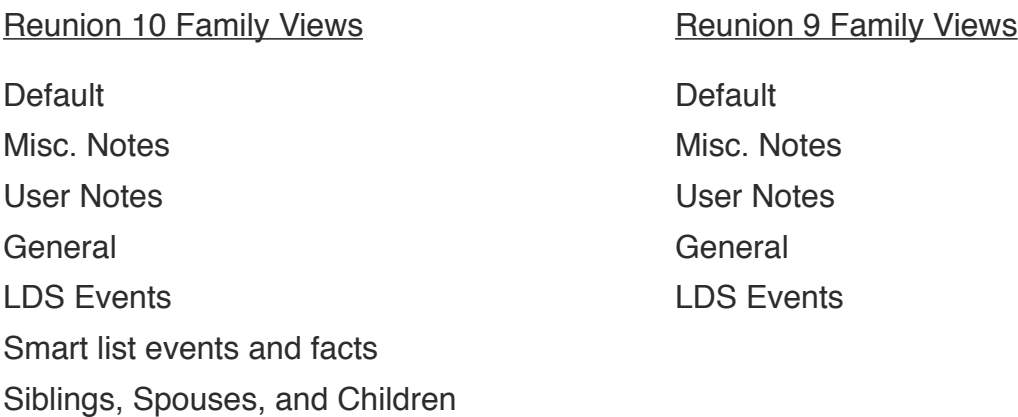

#### **Family View Preferences**

Reunion offers considerable flexibility to customize family views. A few default family views are included; however, you can create, customize, and name your own family views. Then you can easily switch between them by clicking the **Family View** button in the navbar.

To customize family views...

- 1. From the Reunion menu at the top, choose **Reunion -> Preferences**.
- 2. Click the **Family View** button.

This opens the Family View Preferences window, which is laid out as follows...

- On the left side, choose a **family view** to modify (or create a new family view)
- Along the top, choose a **section** you want to customize: children, couple, parents, miscellaneous
- In the rest of the window, **make choices** for each section: text, pictures, buttons, fields, colors, etc., thereby customizing the family view to your liking.

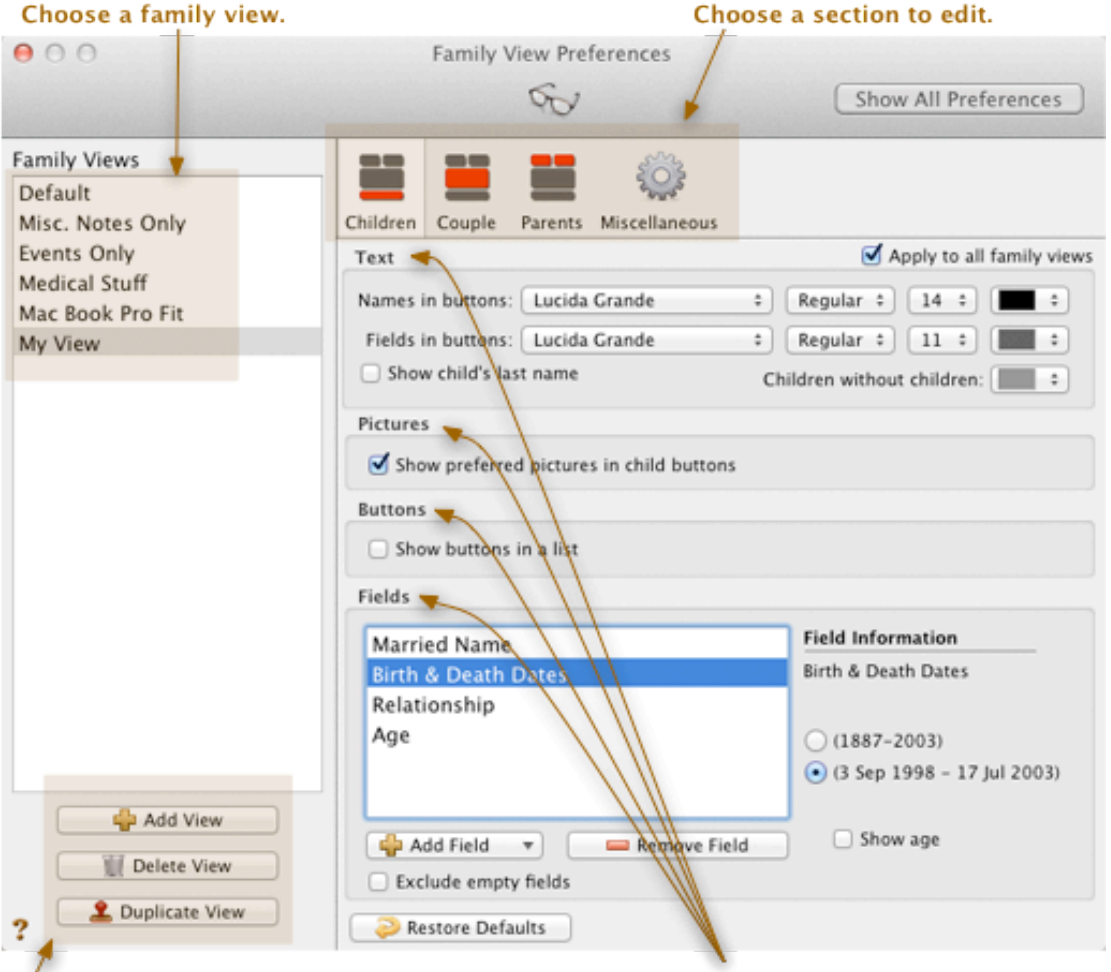

Add, delete, or duplicate family views.

Make choices for various attributes.

### **Tips for modifying family views...**

- As you make changes in the Family View Preferences window, those changes will be reflected immediately (in the family view), providing the ability to experiment with different settings (like fonts, colors, etc.) and see the results. If your display is large enough, it helps to position the family view adjacent to the Family View Preferences window, so you can see both.
- To simplify the process of modifying multiple family views simultaneously (for example, to apply font choices to all family views) be sure to enable the button **Apply to all family views** (near the upper right corner) **before** making changes. This button only applies to text, pictures, and buttons (**not** fields).
- To revert all settings in the current section (Children, Couple, Parents, or Miscellaneous) back to the "factory" settings, use the **Restore Defaults** button.
- A shortcut to open the Family View Preferences window...
	- 1. click **Family View** in the navbar.
	- 2. choose **Family View Preferences.**
- Another shortcut to open the Family View Preferences window: Shift-click the **Family View** button in the navbar.

### **Creating and Modifying Family Views**

To create and customize views...

- 1. Choose **Reunion -> Preferences**.
- 2. Click **Family View** the Family View Preferences window will open...
- To **add** a new view, click the **Add View** button.
- To **delete** a view, select a view in the list and click the **Delete View** button.
- To **duplicate** a view, select a view in the list and click **Duplicate View**.
- To **name** a view, click on its name in the list, then click it again to edit the name directly in the list.
- To **reorder** views, drag the views up or down in the list.
- To **save** changes you've made to the views, close the Family View Preferences window.
- To **restore** the default family views (the collection of views that originally came with Reunion) delete all of the family views in the Family View Preferences.

### **Other Things to Consider**

Customizing Children in the Family View Customizing the Main Couple in the Family View Customizing Parents in the Family View Miscellaneous Preferences in the Family View Adding and Removing Fields in the Family View Fonts in the Family View Colors in the Family View Pictures in the Family View Resizing Pictures in the Family View Resizing Fields under the Main Couple Copying Family Views to Other Family Files